auto select checked to auto select layers with a left click.

current tool in use

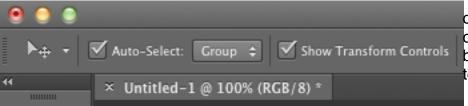

check show transform controls to see bounding boxes to transform layer/ text layer

photoshop cheat sheet

0

Essentials 255 255 255 Adjustments Styles 💾 🕰 🔳 🧐 👶 🖽 Layers Channels Paths Lock: 💀 🏑 💠 🔒

Reset

essentials:

Color pallete/swatches

adjustments

layer panel

Change style for the layer at the normal drop panel

opacity for selected layer

lock layer

layer stack on top of each other with the top layer on top.

\*the background is not considered a layer until it is changed into a layer

bottom options from left to right:

- -link layer
- -layerFX
- -adjustment
- -group
- -new layer

tool box:
Marqee m

Lasso L

Crop c

Healing/redeye j

Clonestamp s

Eraser e

Blur/smudge

Pen tool P

Path Selection A

Handtool H also hold space bar

Fore ground/ background colors

Mask mode q

tool
box:
Move tool v

Magic wand
W

Color picker
I

Brush tool b

History
brush y

Bucket/grad
G

Dodge o

Text tool t

Shape tool u

Zoom Z